### SINGAPORE

# Student<br>Learning<br>Space

## How is your department and school using SLS for T&L review? Share with others on SgLDC today!

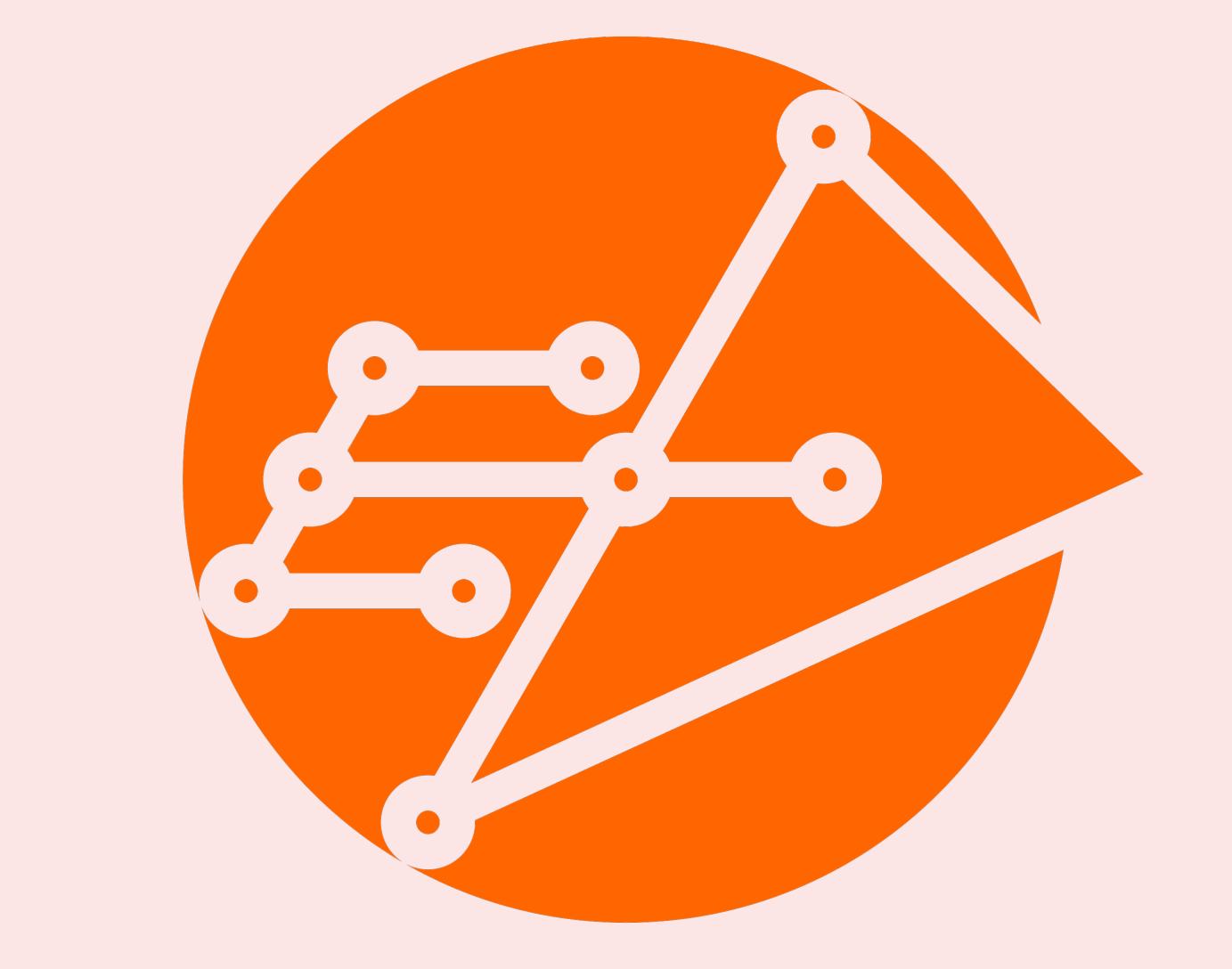

**Educational Technology Division Ministry of Education** 

#Assess\_with\_SLS #Track\_Progress\_with\_SLS

#### Teacher's View of Learning Progress of Class Group

- Teachers can discuss learning outcomes that their students have done poorly in and identify students who need more remediation.
- Teachers can click on specific questions or students to investigate specific areas that the students are struggling in.
- HODs and SHs can identify broader clusters of learning gaps to plan structured interventions.
- HODs and SHs can point to unexpected student performance and identify if the cause is pedagogical, motivational or professional, and correct these issues early before summative assessments.

#### What to do during T&L Reviews?  $\left(\checkmark\right)$

- Teachers can work collaboratively on test and item creation through the use of resources within a department Class Group and submit easily for vetting.
- Close-ended questions are auto-marked.
- Marking standardisation and cross class marking can be done simply by adding other teachers temporarily as Co-teachers in Class Groups.
- Marks can be released to students virtually and downloaded for entry into School Cockpit.
- Assessments are consolidated within SLS and can be reviewed in class, shared at parent-teacher meetings and for students to revise and reattempt.

## Chemical Bonding / Assignment Settings **Assignment Settings** Secondary 4 Chemistry Assignment settings apply to this Class Group only. Others Students Assigned Schedule Activity Assignment **Assessment Settings** Students will not be able to access embedded links or apps in the Assignment unless they have been whitelisted for use in the Assessment's network.  $\sqrt{\phantom{a}}$  Set as Assessment Assignment Settings

Set any Assignment as an Assessment easily in Assignment Settings subpage.

#### Chng Wan Ting Zenia **Chemical Bonding** △ Last Edited: 07 Feb 2023 04:24 PM **Secondary 4 Chemistry** Chemical Bonding Section **A - B Ionic Bonding** | A Due on 21 Feb 2023 11:59 PM Student Attempt URL https://vle.learning.moe.edu.sg/mrv/a... つ  $\mathbb{C}^7$  OPEN **MONITOR** InN Mannon Accidentation Cottings

## Advantages of using SLS for school-wide WAs

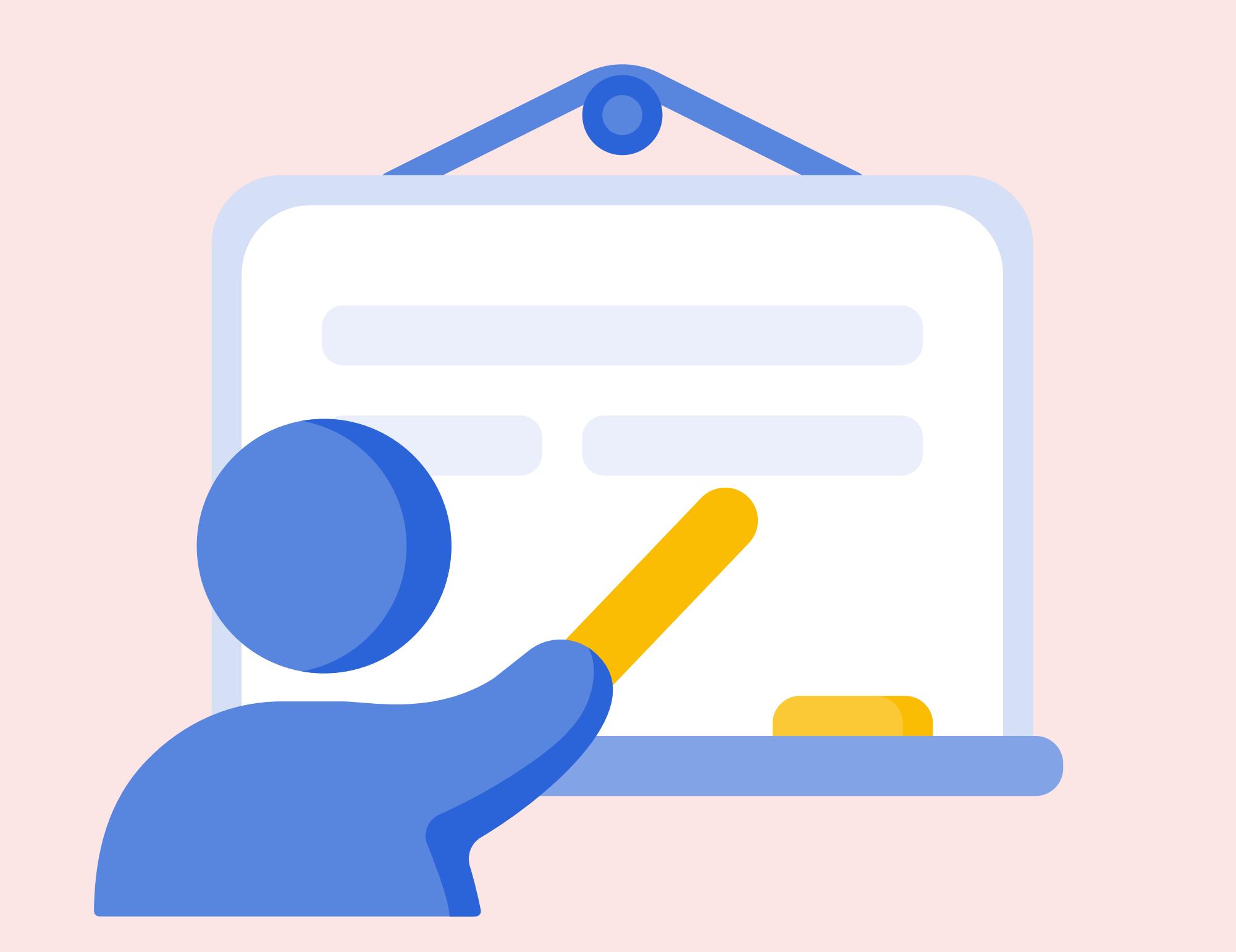

## Have you considered using SLS to track the Learning Progress of your students across the whole school?

- e-Assessments can be combined with Learning Progress for greater impact.
- Ensure that all assessment questions are tagged to learning outcomes and included in Learning Progress.
- To get accurate data, teachers can avoid including non-WA assignments in Learning Progress.
- During termly reviews, each teacher can present their classes' Learning Progress for discussion with the rest of their level or department.

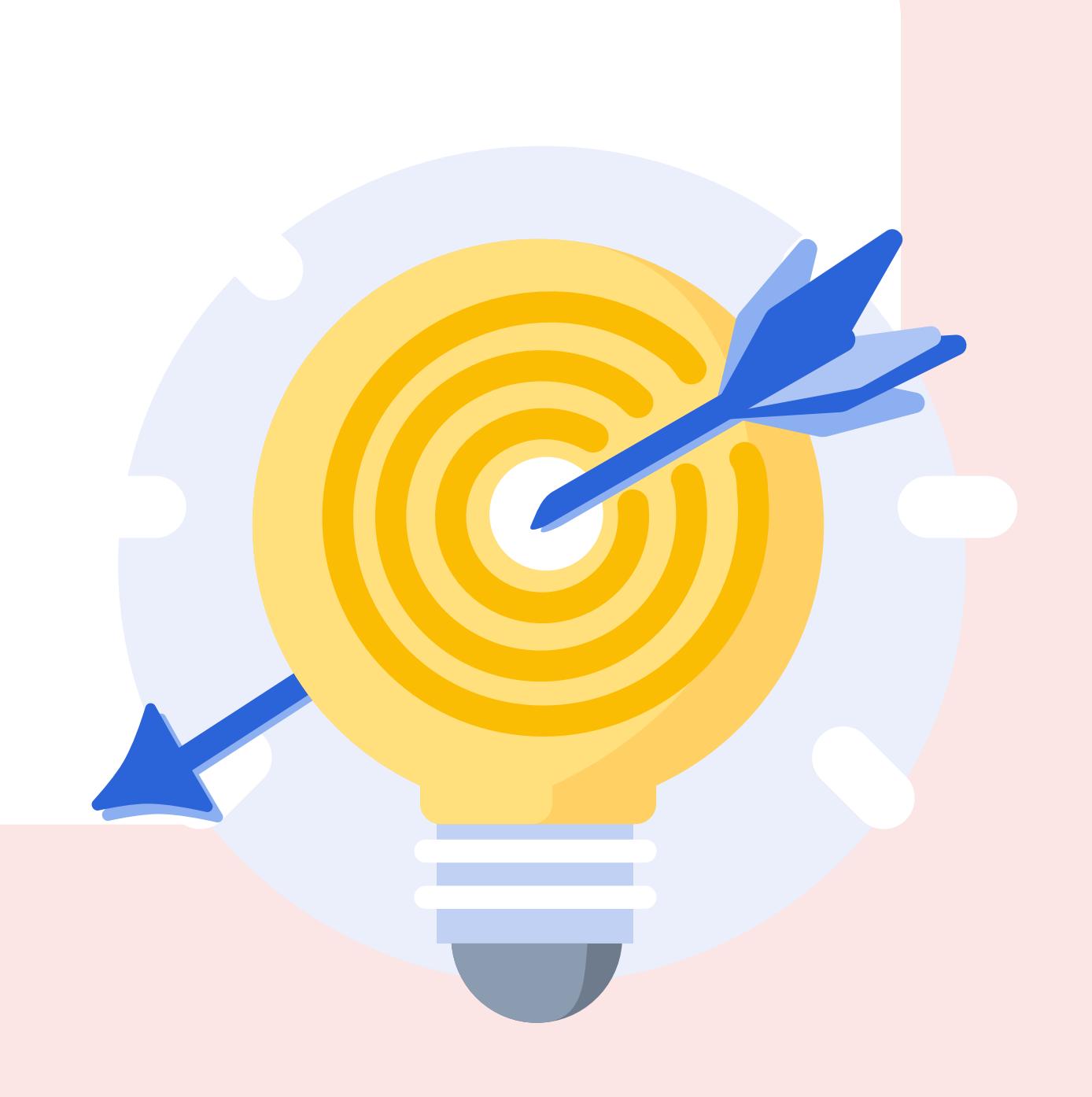

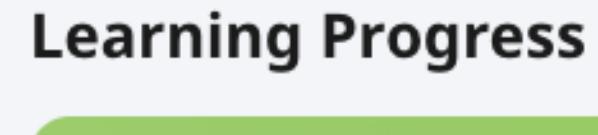

**Secondary 4 - Chemistry** 

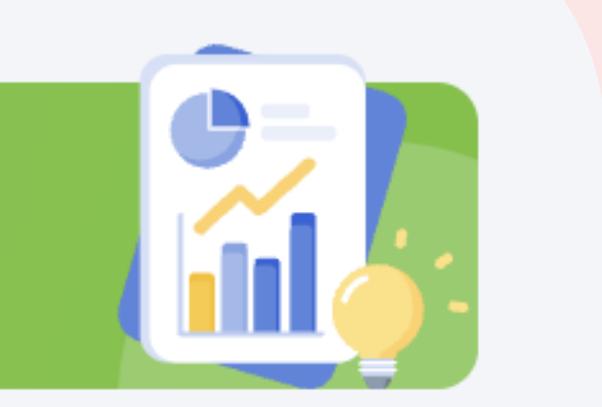

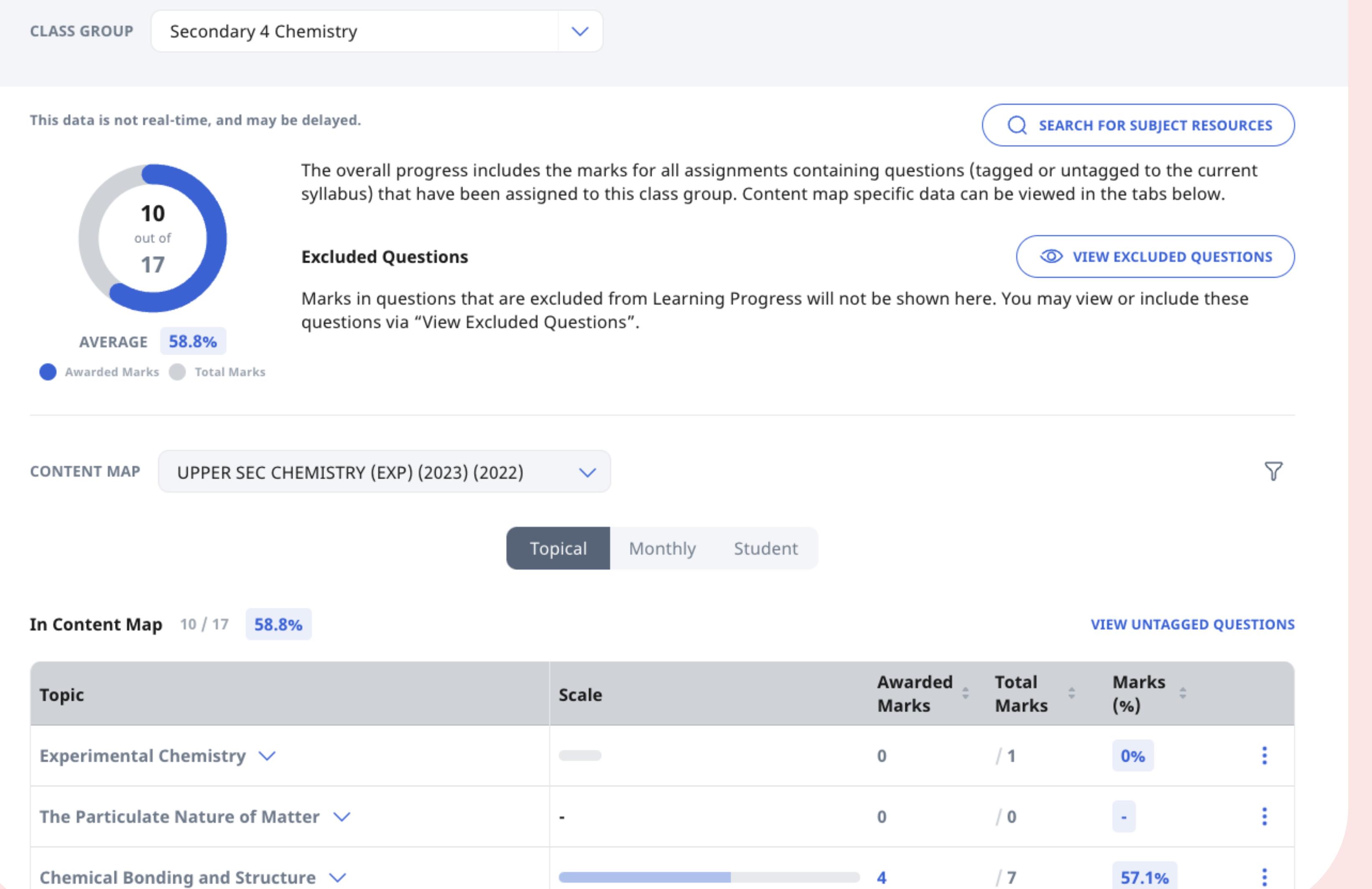

For Head of Departments (HODs) and Subject Heads (SHs)

Have you considered using SLS to administer all your school-wide Weighted Assessments (WAs)?

- From Release 18, SLS Assignments can be set as e-Assessments.
- Together with SSOE devices or browser lockdown software, you can ensure that students cannot access other sites or parts of SLS.
- v Other alternatives:
- 1. Set assessment as regular SLS assignment but monitor through in-class invigilation
- 2. Use device management software (e.g. Junglebyte)
	- 3. Set as open-book assessment

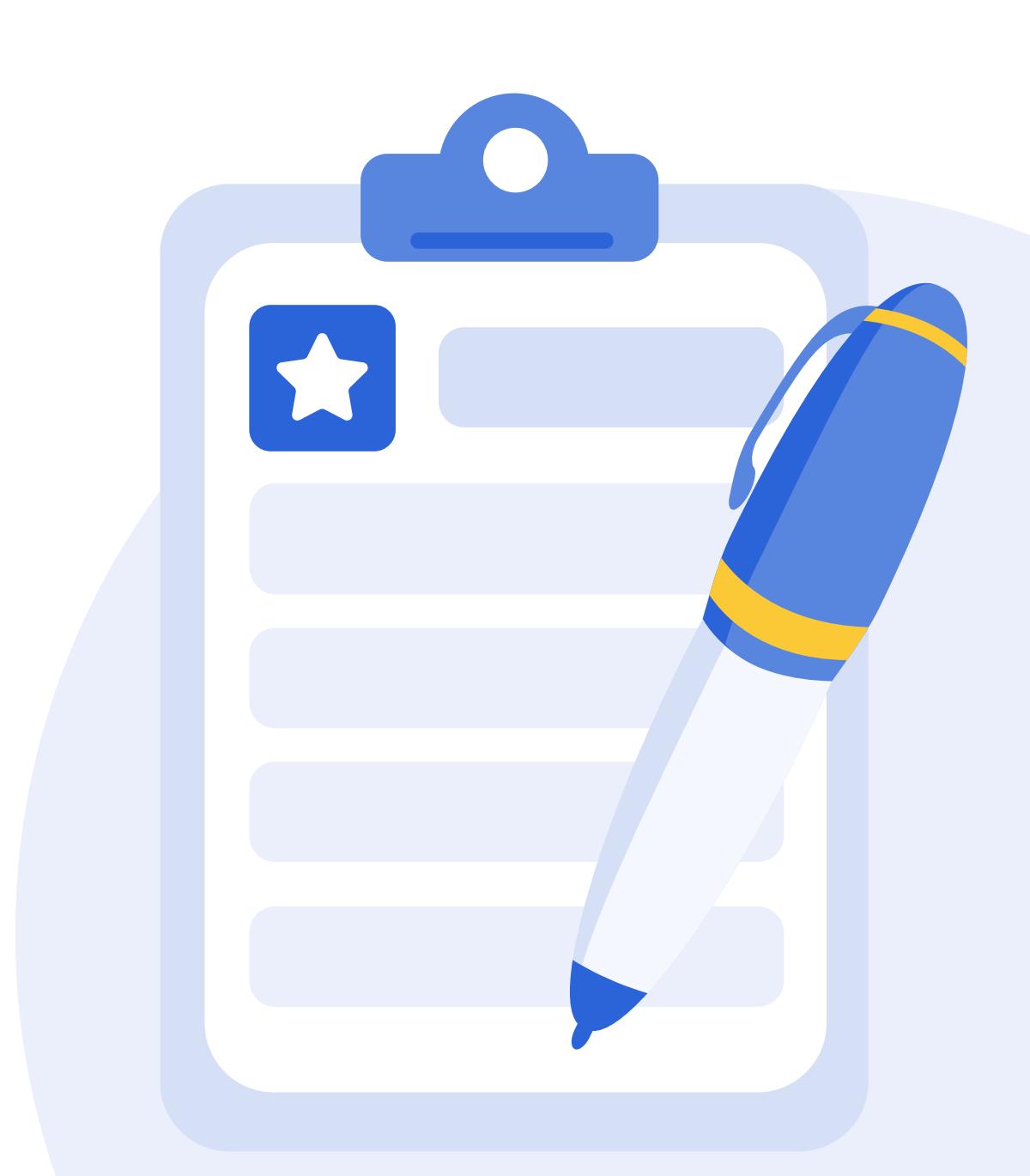

 $\ln \ln$ 

- 11

## Assessment Cards

Assessment cards are indicated in beige and are hidden from students. Students can only access assignments with the Student Attempt URL provided by teachers.

## Using SLS for Department Teaching & Learning Review